# Inspiron 3847

# Eigenaarshandleiding

Computermodel: Inspiron 3847 Beschreven model: D16M Beschreven type: D16M001

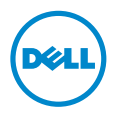

### Opmerkingen, waarschuwingen en gevaar-kennisgevingen

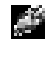

N.B.: Een OPMERKING duidt belangrijke informatie aan voor een beter gebruik van de computer.

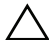

WAARSCHUWING: Een WAARSCHUWING geeft aan dat er schade aan hardware of gegevensverlies kan optreden als de instructies niet worden opgevolgd.

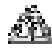

GEVAAR: Een GEVAAR-melding duidt op een risico op schade aan eigendommen, lichamelijk letsel of overlijden.

© 2013 Dell Inc.

2013 - 11 Rev. A00

\_\_\_\_\_\_\_\_\_\_\_\_\_\_\_\_\_\_\_\_

Handelsmerken in dit document: Dell™, het DELL-logo en Inspiron™ zijn handelsmerken van Dell Inc.

# Inhoud

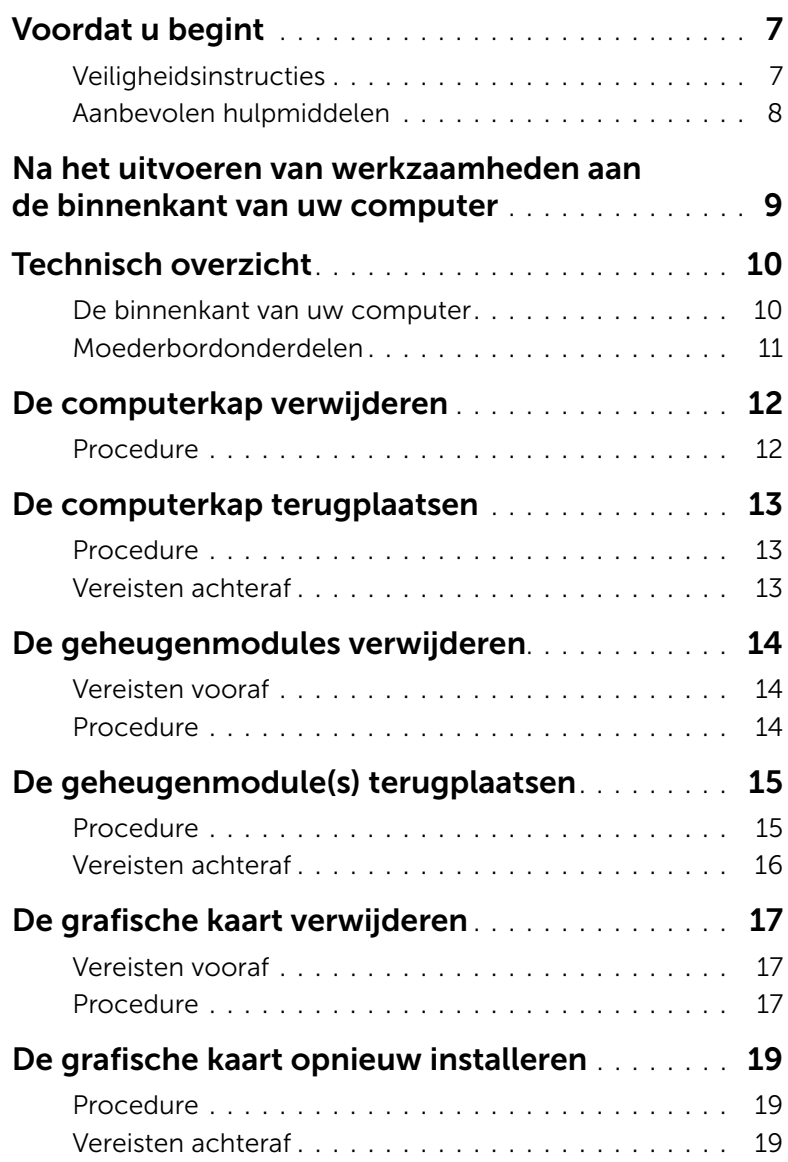

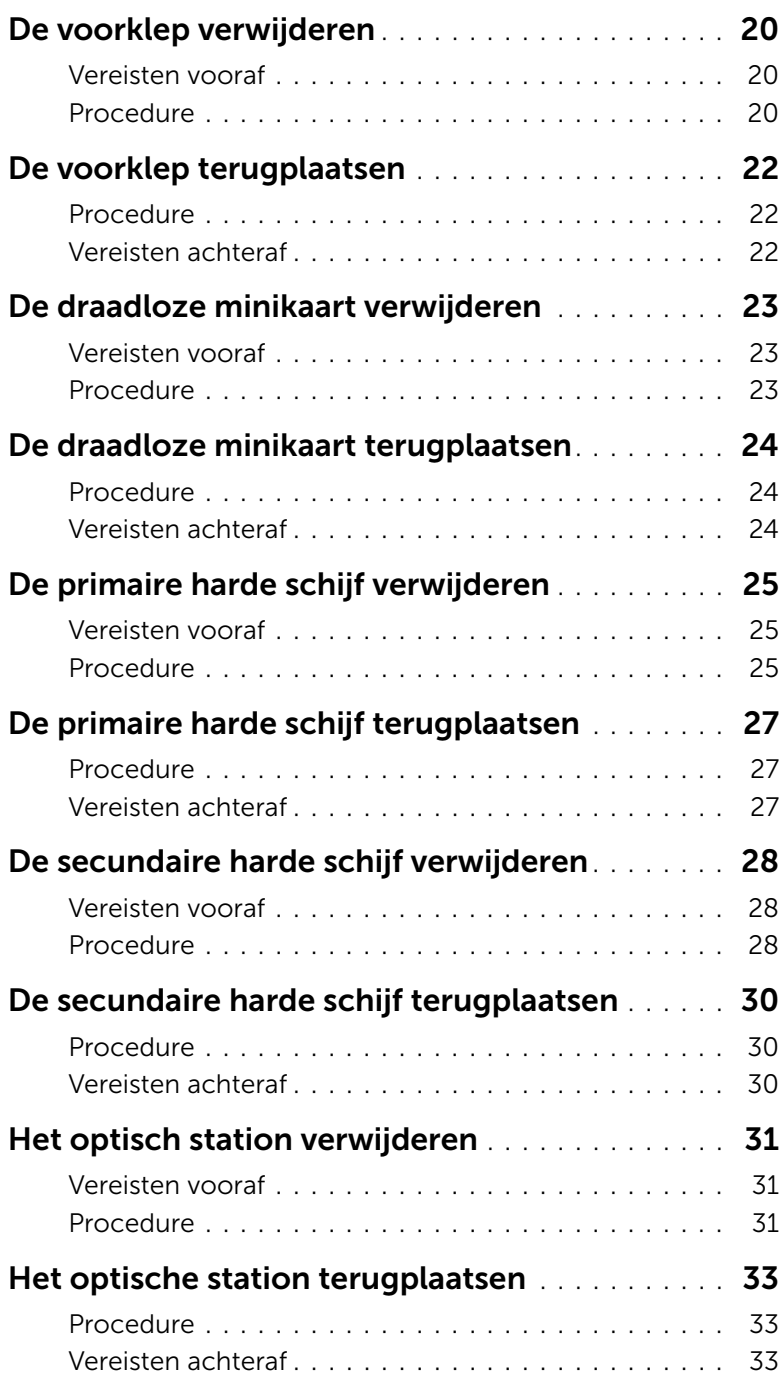

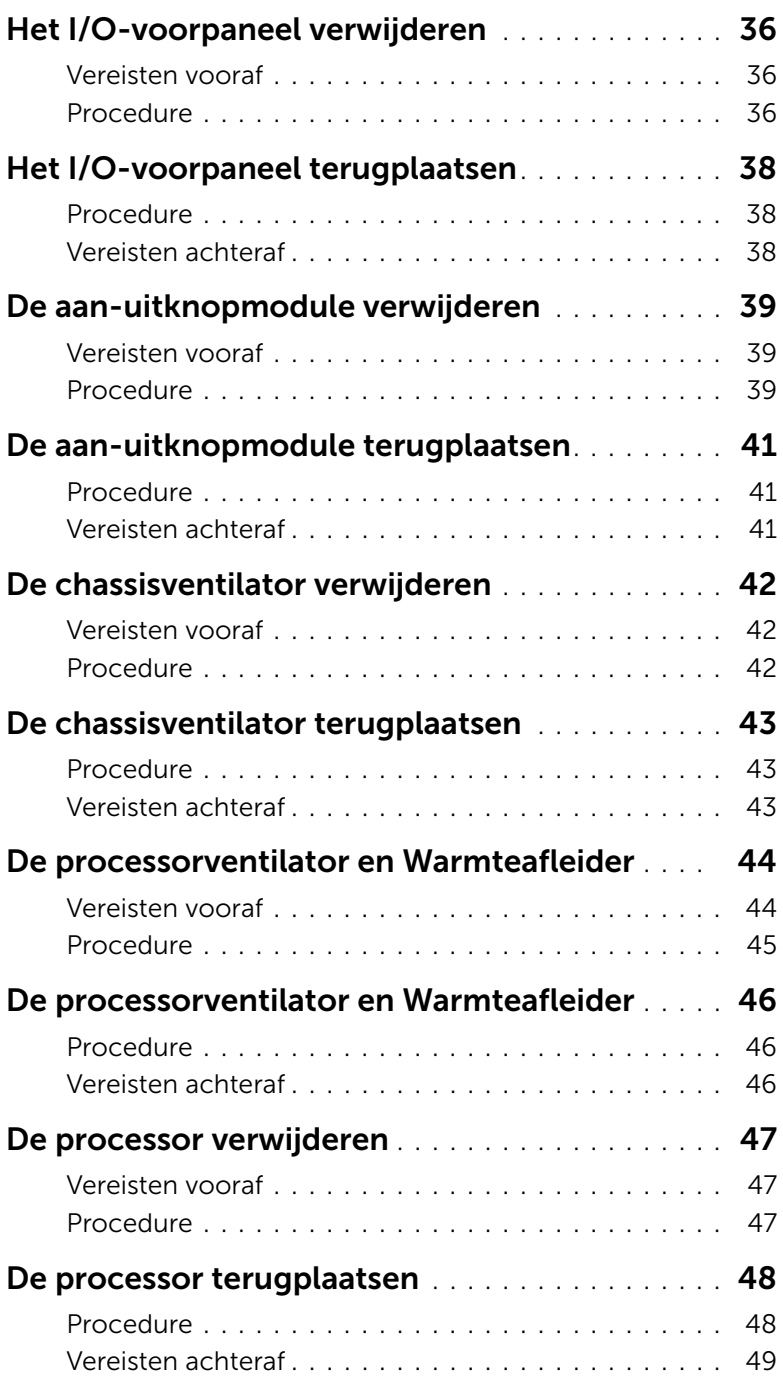

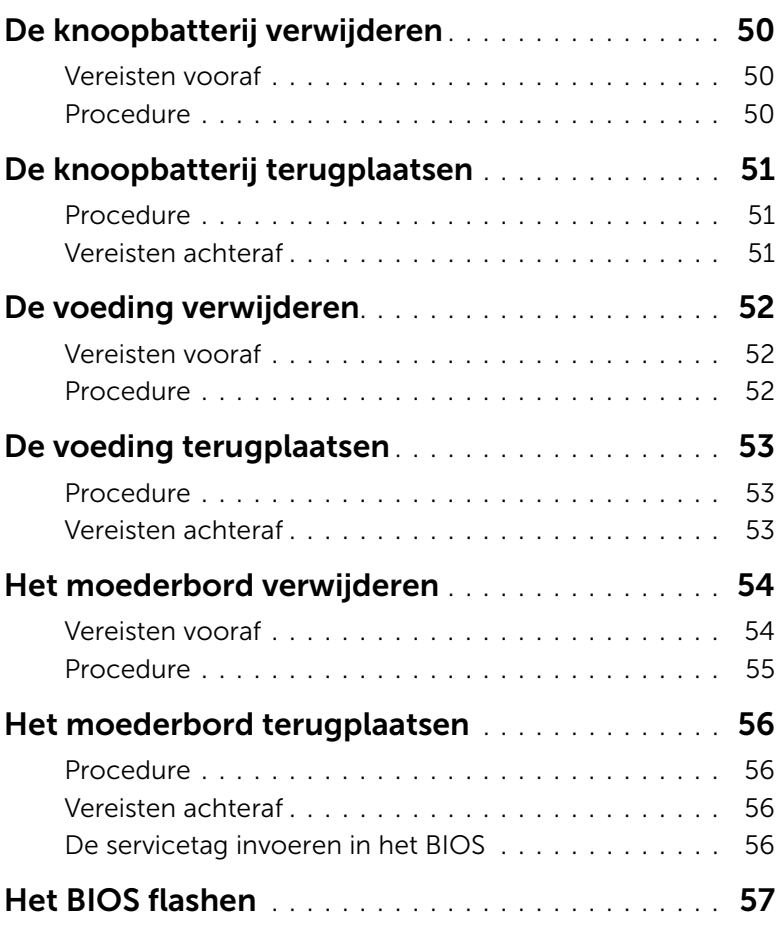

- WAARSCHUWING: Als u verlies van gegevens wilt voorkomen, slaat u alle geopende bestanden op en sluit u deze; sluit alle geopende programma's voordat u uw computer uitschakelt.
- 1 Sla alle geopende bestanden op en sluit deze, en sluit alle geopende programma's af.
- 2 Ga met de muisaanwijzer naar de rechterboven- of rechterbenedenhoek van het scherm om de zijbalk Charms te openen. Klik vervolgens op Instellingen→ Aan-Uit→ Afsluiten.

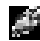

**N.B.:** Wanneer u een ander besturingssysteem gebruikt, raadpleeg dan de documentatie van uw besturingssysteem voor instructies voor het afsluiten hiervan.

- 3 Verwijder de stekker van de computer en alle daarop aangesloten apparaten uit het stopcontact.
- 4 Koppel alle telefoonkabels, netwerkkabels en aangesloten apparaten los van uw computer.
- 5 Nadat de computer is uitgeschakeld, houdt u de aan-uitknop vijf seconden ingedrukt om het moederbord te aarden.

### Veiligheidsinstructies

Volg de onderstaande veiligheidsrichtlijnen om uw persoonlijke veiligheid te garanderen en de computer en werkomgeving te beschermen tegen mogelijke schade.

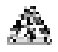

 $\mathbf{F}_{k+1}^{\mathbf{F}_{k}}$  GEVAAR: Volg de veiligheidsinstructies die bij de computer werden geleverd alvorens u werkzaamheden binnen de computer uitvoert. Raadpleeg voor meer informatie over aanbevolen procedures op het gebied van veiligheid onze website over de naleving van wet- en regelgeving op dell.com/regulatory\_compliance.

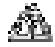

 $\mathbb{G}$  GEVAAR: Koppel alle voedingsbronnen los voordat u de computerbehuizing of -panelen opent. Zodra u klaar bent met de werkzaamheden binnen de computer, plaatst u de behuizing en alle panelen en schroeven terug voordat u de computer weer aansluit op de voedingsbron.

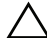

WAARSCHUWING: Zorg ervoor dat het werkoppervlak plat en schoon is om schade aan de computer te voorkomen.

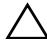

WAARSCHUWING: Pak de componenten en kaarten bij de rand vast en kom niet aan pinnetjes en contactpunten om beschadigingen te voorkomen.

WAARSCHUWING: Alleen opgeleide onderhoudsmonteurs zijn bevoegd om de computerkap te verwijderen en met de componenten in de computer te werken. Raadpleeg de veiligheidsinstructies voor volledige informatie over voorzorgsmaatregelen, werken in de computer en bescherming tegen elektrostatische ontlading.

WAARSCHUWING: Raak een component pas aan nadat u zich hebt geaard door een ongeverfd metalen oppervlak van het chassis aan te raken, zoals het metaal rondom de openingen voor de kaarten aan de achterkant van de computer. Raak tijdens het werken aan uw computer af en toe een ongeverfd metalen oppervlak aan om eventuele statische elektriciteit, die schadelijk kan zijn voor interne componenten, te ontladen.

WAARSCHUWING: Verwijder kabels door aan de stekker of het treklipje te trekken en niet aan de kabel zelf. Sommige kabels hebben aansluitingen met vergrendelingslipjes of duimschroeven die u moet ontgrendelen voordat u de kabel loskoppelt. Houd kabels bij het loskoppelen uitgelijnd om te voorkomen dat aansluitpinnetjes verbuigen. Zorg er bij het aansluiten van kabels voor dat de connectoren en poorten de juiste richting hebben en correct zijn uitgelijnd.

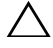

WAARSCHUWING: Wanneer u een netwerkkabel wilt verwijderen, moet u eerst de stekker van de netwerkkabel uit de computer verwijderen en de stekker van de netwerkkabel uit het netwerkcontact verwijderen.

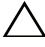

WAARSCHUWING: Druk op eventueel geïnstalleerde kaarten in de optionele mediakaartlezer om ze uit te werpen.

### Aanbevolen hulpmiddelen

Bij de procedures in dit document hebt u mogelijk de volgende hulpmiddelen nodig:

- Kruiskopschroevendraaier
- Plastic pennetje

### Na het uitvoeren van werkzaamheden aan de binnenkant van uw computer

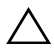

#### WAARSCHUWING: Uw computer kan beschadigd raken als u er losse schroeven in achterlaat.

- 1 Plaats alle schroeven terug en zorg dat er geen losse schroeven in uw computer achterblijven.
- 2 Zet de computer weer rechtop neer.
- 3 Sluit alle externe apparaten, kabels, kaarten en eventuele andere onderdelen die u hebt verwijderd weer aan voordat u met uw computer aan de slag gaat.
- 4 Sluit uw computer en alle aangesloten apparaten aan op het stopcontact.

### Technisch overzicht

GEVAAR: Volg de veiligheidsinstructies die bij de computer werden geleverd alvorens u werkzaamheden binnen de computer uitvoert en volg de stappen in "Voordat u begint" op pagina 7. Volg de instructies in "Na het uitvoeren van werkzaamheden aan de binnenkant van uw computer" op pagina 9nadat u werkzaamheden aan de binnenkant van de computer hebt verricht. Raadpleeg voor meer informatie over veiligheidsrichtlijnen onze website over de wet- en regelgeving op dell.com/regulatory\_compliance.

#### De binnenkant van uw computer

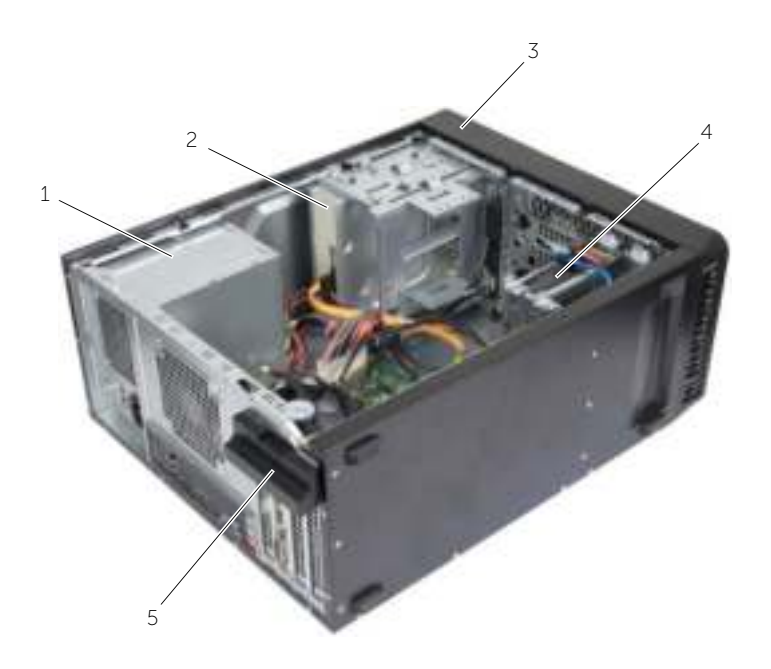

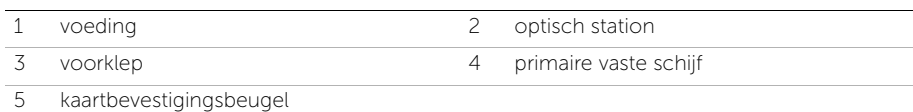

### Moederbordonderdelen

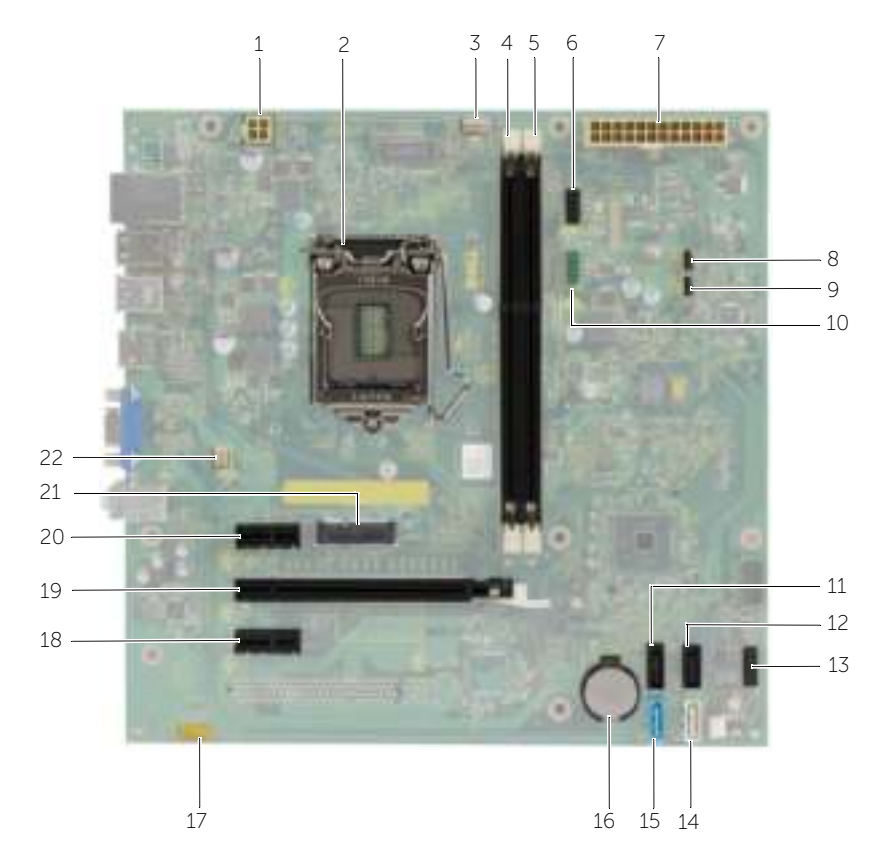

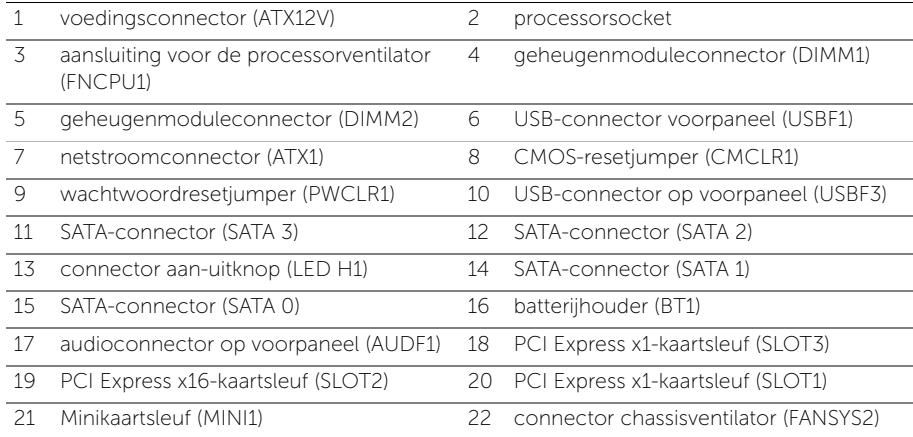

### De computerkap verwijderen

GEVAAR: Volg de veiligheidsinstructies die bij de computer werden geleverd alvorens u werkzaamheden binnen de computer uitvoert en volg de stappen in "Voordat u begint" op pagina 7. Volg de instructies in "Na het uitvoeren van werkzaamheden aan de binnenkant van uw computer" op pagina 9nadat u werkzaamheden aan de binnenkant van de computer hebt verricht. Raadpleeg voor meer informatie over veiligheidsrichtlijnen onze website over de wet- en regelgeving op dell.com/regulatory\_compliance.

### Procedure

- 1 Plaats de computer op zijn zijkantmet de computerkap naar boven gericht.
- 2 Gebruik een schroevendraaier om de schroeven te verwijderen waarmee de computerkap aan het chassis is bevestigd.
- 3 Maak de computerkap los door deze naar de voorkant van de computer te schuiven.
- 4 Til de kap van de computer en zet hem aan de kant.

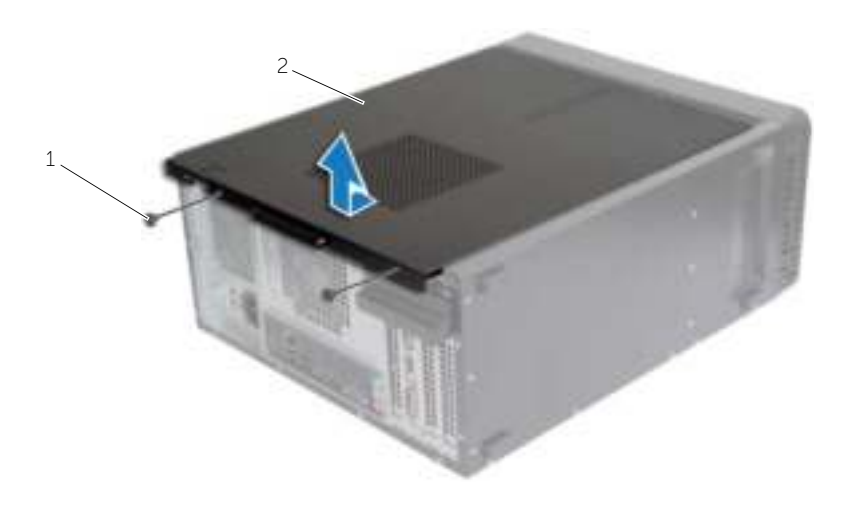

1 schroef 2 computerkap

### De computerkap terugplaatsen

GEVAAR: Volg de veiligheidsinstructies die bij de computer werden geleverd alvorens u werkzaamheden binnen de computer uitvoert en volg de stappen in "Voordat u begint" op pagina 7. Volg de instructies in "Na het uitvoeren van werkzaamheden aan de binnenkant van uw computer" op pagina 9nadat u werkzaamheden aan de binnenkant van de computer hebt verricht. Raadpleeg voor meer informatie over veiligheidsrichtlijnen onze website over de wet- en regelgeving op dell.com/regulatory\_compliance.

### Procedure

- 1 Sluit alle kabels aan en haal ze uit de weg.
- 2 Controleer of er geen gereedschap of extra onderdelen in de computer achterblijven.
- **3** Lijn de lipjes aan de onderzijde van de computerkap uit met de sleuven langs de zijkant van het chassis.
- 4 Druk de computerkap naar beneden en schuif hem in de richting van de voorzijde van de computer.
- 5 Plaats de schroeven terug waarmee de computerkap aan het chassis is bevestigd.
- 6 Zet de computer weer rechtop neer.

### Vereisten achteraf

Volg de instructies in "Na het uitvoeren van werkzaamheden aan de binnenkant van uw computer" op pagina 9.

# De geheugenmodules verwijderen

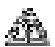

GEVAAR: Volg de veiligheidsinstructies die bij de computer werden geleverd alvorens u werkzaamheden binnen de computer uitvoert en volg de stappen in "Voordat u begint" op pagina 7. Nadat u werkzaamheden aan de binnenkant van de computer hebt verricht, moet u de instructies volgen die worden beschreven in "Na het uitvoeren van werkzaamheden aan de binnenkant van uw computer" op pagina 9. Raadpleeg voor meer informatie over aanbevolen procedures op het gebied van veiligheid onze website over de naleving van wet- en regelgeving op dell.com/regulatory\_compliance.

### Vereisten vooraf

De computerkap verwijderen. Zie "De computerkap verwijderen" op pagina 12.

### Procedure

- 1 Zoek de connector voor de geheugenmodule op het moederbord. Zie "Moederbordonderdelen" op pagina 11.
- 2 Druk de borgklemmen aan de uiteinden van de geheugenmoduleconnector naar buiten.

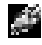

N.B.: Als de module moeilijk te verwijderen is, beweegt u hem voorzichtig heen en weer om hem los te maken van de connector.

**3** Pak de geheugenmodule vast en trek deze omhoog.

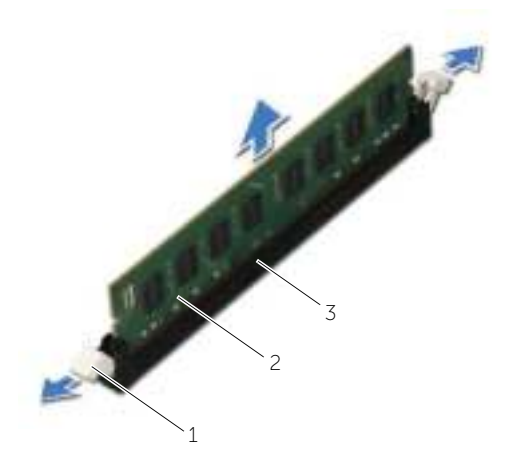

1 borgklemmetjes (2) 2 geheugenmodule

3 connector van de geheugenmodule

# De geheugenmodule(s) terugplaatsen

GEVAAR: Volg de veiligheidsinstructies die bij de computer werden geleverd alvorens u werkzaamheden binnen de computer uitvoert en volg de stappen in "Voordat u begint" op pagina 7. Nadat u werkzaamheden aan de binnenkant van de computer hebt verricht, moet u de instructies volgen die worden beschreven in "Na het uitvoeren van werkzaamheden aan de binnenkant van uw computer" op pagina 9. Raadpleeg voor meer informatie over aanbevolen procedures op het gebied van veiligheid onze website over de naleving van wet- en regelgeving op dell.com/regulatory\_compliance.

#### Procedure

- 1 Druk de borgklemmen aan de uiteinden van de geheugenmoduleconnector naar buiten.
- 2 Houd de geheugenmodule voor de sleuf in de geheugenmoduleconnector met de inkeping voor het uitsteeksel op de connector.

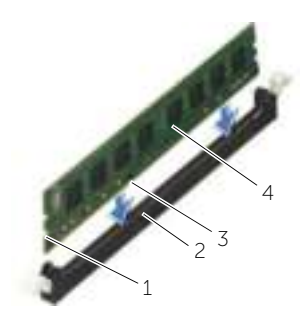

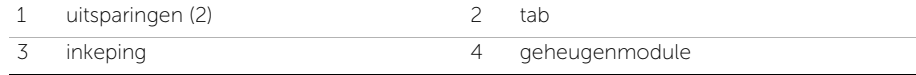

3 Plaats de geheugenmodule in de bijbehorende connector en druk de geheugenmodule omlaag totdat hij vastklikt en de vergrendelingsklemmetjes vastklikken.

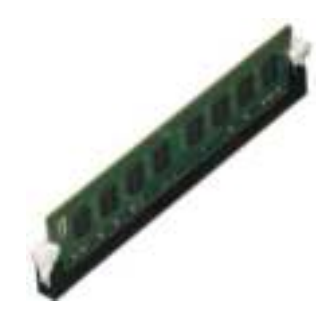

### Vereisten achteraf

De computerkap terugplaatsen. Zie "De computerkap terugplaatsen" op pagina 13.

# De grafische kaart verwijderen

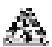

 $\mathcal{L}_\bullet^\mathbb{R}$  GEVAAR: Volg de veiligheidsinstructies die bij de computer werden geleverd alvorens u werkzaamheden binnen de computer uitvoert en volg de stappen in "Voordat u begint" op pagina 7. Nadat u werkzaamheden aan de binnenkant van de computer hebt verricht, moet u de instructies volgen die worden beschreven in "Na het uitvoeren van werkzaamheden aan de binnenkant van uw computer" op pagina 9. Raadpleeg voor meer informatie over aanbevolen procedures op het gebied van veiligheid onze website over de naleving van wet- en regelgeving op dell.com/regulatory\_compliance.

### Vereisten vooraf

De computerkap verwijderen. Zie "De computerkap verwijderen" op pagina 12.

### Procedure

1 Druk op het ontgrendellipje om de kaartbevestigingsbeugel uit het chassis te verwijderen.

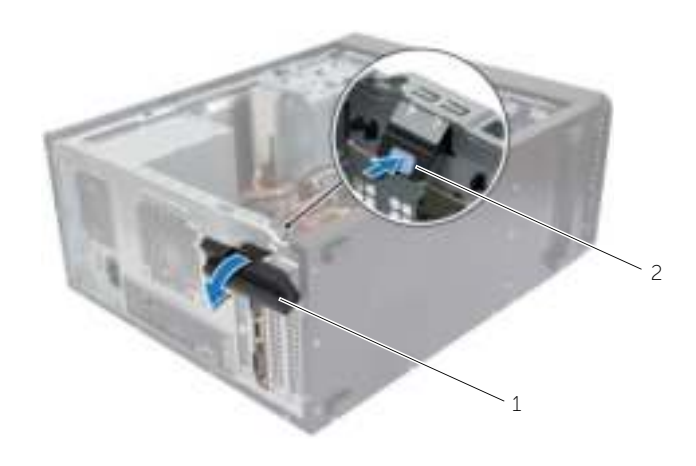

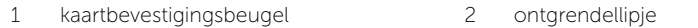

- 2 Druk het bevestigingslipje omlaag om de grafische kaart los te maken.
- 3 Pak de kaart vast bij de bovenste hoeken en trek hem voorzichtig uit de connector.

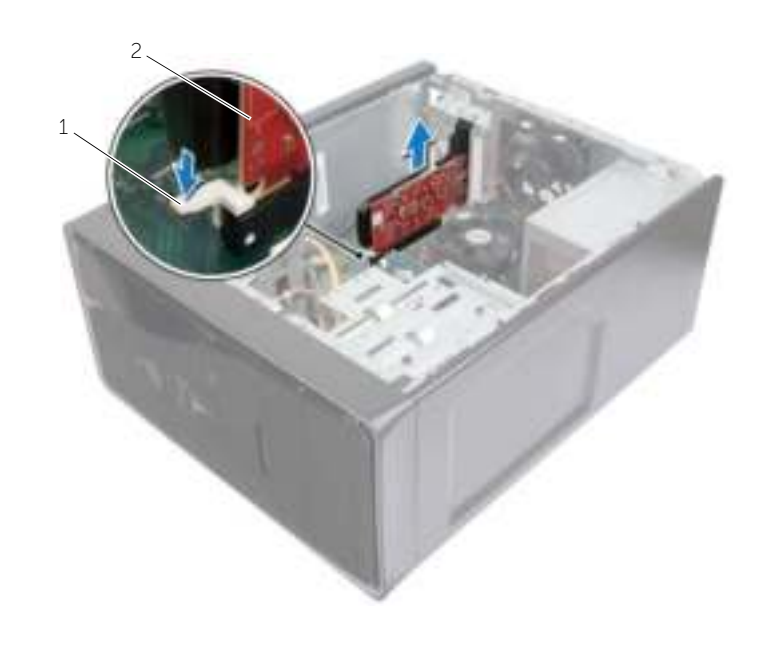

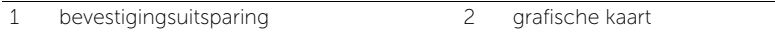

# De grafische kaart opnieuw installeren

 $\mathcal{L}_\bullet^\mathbb{R}$  GEVAAR: Volg de veiligheidsinstructies die bij de computer werden geleverd alvorens u werkzaamheden binnen de computer uitvoert en volg de stappen in "Voordat u begint" op pagina 7. Nadat u werkzaamheden aan de binnenkant van de computer hebt verricht, moet u de instructies volgen die worden beschreven in "Na het uitvoeren van werkzaamheden aan de binnenkant van uw computer" op pagina 9. Raadpleeg voor meer informatie over aanbevolen procedures op het gebied van veiligheid onze website over de naleving van wet- en regelgeving op dell.com/regulatory\_compliance.

#### Procedure

- 1 Lokaliseer de sleuf van de PCI-Express x16-kaart. Zie "Moederbordonderdelen" op pagina 11.
- 2 Lijn de grafische kaart uit op de sleuf van de PCI-Express x16-kaart op het moederbord.
- 3 Plaats de kaart in de sleuf en druk hem stevig aan. Zorg ervoor dat de kaart stevig in de sleuf vastzit.
- 4 Draai de kaartbevestigingsbeugel in de richting van de computer totdat hij vastklikt.

### Vereisten achteraf

De computerkap terugplaatsen. Zie "De computerkap terugplaatsen" op pagina 13.

### De voorklep verwijderen

 $\mathcal{L}_\bullet^\mathbb{R}$  GEVAAR: Volg de veiligheidsinstructies die bij de computer werden geleverd alvorens u werkzaamheden binnen de computer uitvoert en volg de stappen in "Voordat u begint" op pagina 7. Nadat u werkzaamheden aan de binnenkant van de computer hebt verricht, moet u de instructies volgen die worden beschreven in "Na het uitvoeren van werkzaamheden aan de binnenkant van uw computer" op pagina 9. Raadpleeg voor meer informatie over aanbevolen procedures op het gebied van veiligheid onze website over de naleving van wet- en regelgeving op dell.com/regulatory\_compliance.

### Vereisten vooraf

De computerkap verwijderen. Zie "De computerkap verwijderen" op pagina 12.

### Procedure

- 1 Zet de computer weer rechtop neer.
- 2 Pak de lipjes van de voorklep opeenvolgend, vanaf de bovenzijde, vast en maak ze dan een voor een los door ze van het voorpaneel weg te bewegen.
- 3 Draai de voorklep van de voorzijde van de computer weg om de klemmen van de voorklep uit de sleuven van het voorpaneel te verwijderen.

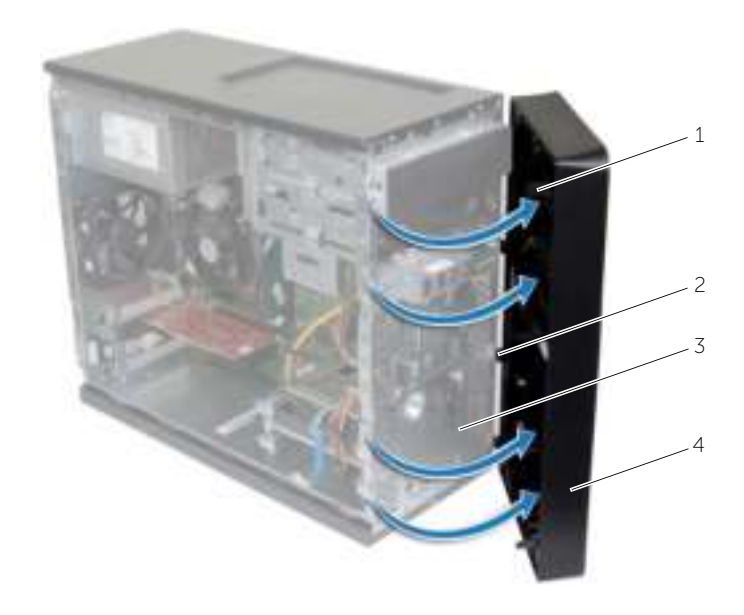

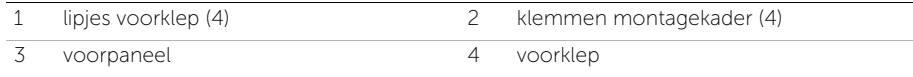

### De voorklep terugplaatsen

 $\mathcal{L}_\bullet^\mathbb{R}$  GEVAAR: Volg de veiligheidsinstructies die bij de computer werden geleverd alvorens u werkzaamheden binnen de computer uitvoert en volg de stappen in "Voordat u begint" op pagina 7. Nadat u werkzaamheden aan de binnenkant van de computer hebt verricht, moet u de instructies volgen die worden beschreven in "Na het uitvoeren van werkzaamheden aan de binnenkant van uw computer" op pagina 9. Raadpleeg voor meer informatie over aanbevolen procedures op het gebied van veiligheid onze website over de naleving van wet- en regelgeving op dell.com/regulatory\_compliance.

### Procedure

- 1 Lijn de klemmen van de voorklep uit en breng ze aan op de sleuven van het voorpaneel.
- 2 Draai de voorklep in de richting van de computer totdat de lipjes van de voorklep op hun plaats klikken.

### Vereisten achteraf

De computerkap terugplaatsen. Zie "De computerkap terugplaatsen" op pagina 13.

# De draadloze minikaart verwijderen

 $\mathbb{R}$  GEVAAR: Volg de veiligheidsinstructies die bij de computer werden geleverd alvorens u werkzaamheden binnen de computer uitvoert en volg de stappen in "Voordat u begint" op pagina 7. Nadat u werkzaamheden aan de binnenkant van de computer hebt verricht, moet u de instructies volgen die worden beschreven in "Na het uitvoeren van werkzaamheden aan de binnenkant van uw computer" op pagina 9. Raadpleeg voor meer informatie over aanbevolen procedures op het gebied van veiligheid onze website over de naleving van wet- en regelgeving op dell.com/regulatory\_compliance.

#### Vereisten vooraf

De computerkap verwijderen. Zie "De computerkap verwijderen" op pagina 12.

#### Procedure

- 1 Lokaliseer de minikaart (MINI1) op het moederbord. Zie "Moederbordonderdelen" op pagina 11.
- 2 Koppel de antennekabels los van de draadloze minikaart.
- 3 Verwijder de schroef waarmee de draadloze minikaart op het moederbord is bevestigd.

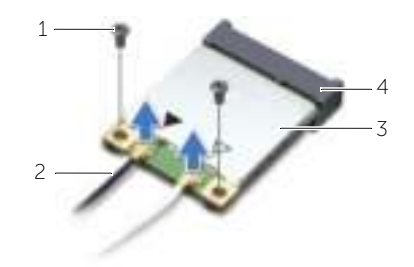

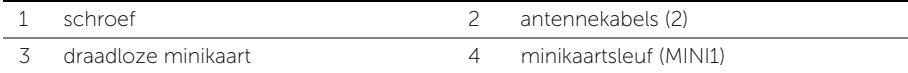

4 Schuif de draadloze minikaart uit de minikaartconnector.

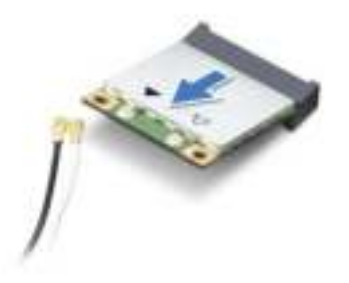

### De draadloze minikaart terugplaatsen

 $\mathcal{L}_\bullet^\mathbb{R}$  GEVAAR: Volg de veiligheidsinstructies die bij de computer werden geleverd alvorens u werkzaamheden binnen de computer uitvoert en volg de stappen in "Voordat u begint" op pagina 7. Nadat u werkzaamheden aan de binnenkant van de computer hebt verricht, moet u de instructies volgen die worden beschreven in "Na het uitvoeren van werkzaamheden aan de binnenkant van uw computer" op pagina 9. Raadpleeg voor meer informatie over aanbevolen procedures op het gebied van veiligheid onze website over de naleving van wet- en regelgeving op dell.com/regulatory\_compliance.

#### Procedure

WAARSCHUWING: Plaats geen kabels onder de draadloze minikaart om beschadigingen aan de kaart te voorkomen.

- 1 Lijn de inkeping op de draadloze minikaart uit met het lipje op de connector van de minikaart.
- 2 Schuif de draadloze minikaart onder een hoek in de connector op het moederbord.
- 3 Druk het andere einde van de draadloze minikaart naar beneden en plaats de schroef terug waarmee de draadloze minikaart op het moederbord is bevestigd.
- 4 Sluit de antennekabels aan op de draadloze minikaart.

De volgende tabel geeft het kleurschema van de antennekabels weer voor de draadloze minikaart die door de computer wordt ondersteund.

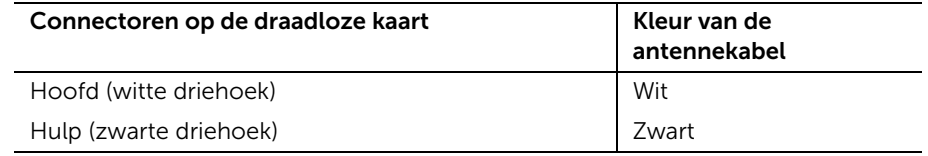

#### Vereisten achteraf

De computerkap terugplaatsen. Zie "De computerkap terugplaatsen" op pagina 13.

# De primaire harde schijf verwijderen

 $\mathcal{L}_\bullet^\mathbb{R}$  GEVAAR: Volg de veiligheidsinstructies die bij de computer werden geleverd alvorens u werkzaamheden binnen de computer uitvoert en volg de stappen in "Voordat u begint" op pagina 7. Nadat u werkzaamheden aan de binnenkant van de computer hebt verricht, moet u de instructies volgen die worden beschreven in "Na het uitvoeren van werkzaamheden aan de binnenkant van uw computer" op pagina 9. Raadpleeg voor meer informatie over aanbevolen procedures op het gebied van veiligheid onze website over de naleving van wet- en regelgeving op dell.com/regulatory\_compliance.

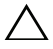

WAARSCHUWING: Verwijder de vaste schijf niet als de computer aan staat of zich in de slaapstand bevindt om gegevensverlies te voorkomen.

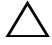

 $\wedge$  WAARSCHUWING: Vaste schijven zijn ontzettend kwetsbaar. Wees voorzichtig met de harde schijf.

#### Vereisten vooraf

De computerkap verwijderen. Zie "De computerkap verwijderen" op pagina 12.

### Procedure

- 1 Trek de stroom- en gegevenskabels los van de vaste schijf.
- 2 Verwijder de schroeven waarmee de primaire harde schijf op het chassis is bevestigd.
- **3** Schuif de primaire harde schijf uit de computer.

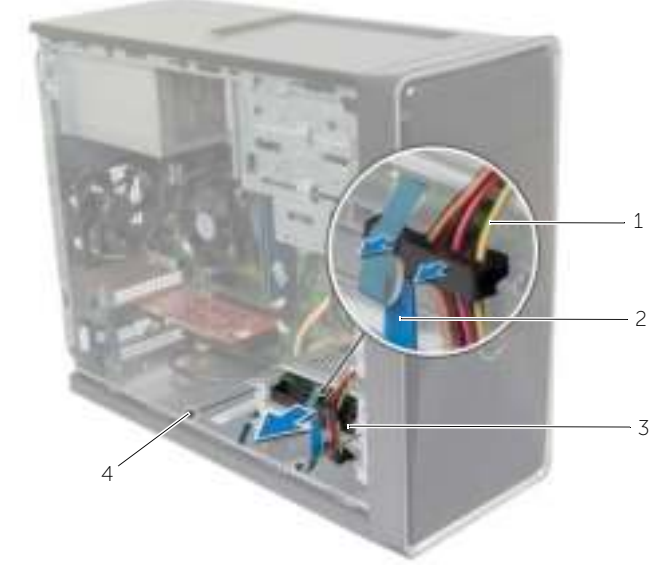

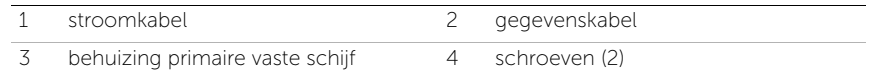

- 4 Verwijder de schroeven waarmee de brackets aan de primaire harde schijf zijn bevestigd.
- 5 Til de primaire harde schijf van de brackets.

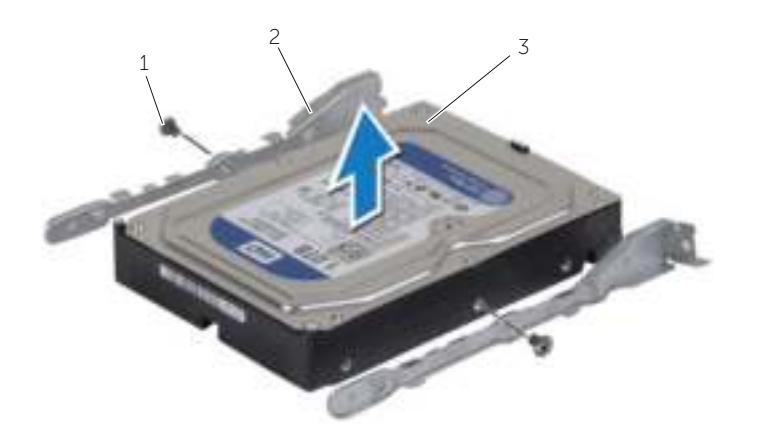

1 schroeven (2) 2 brackets van de harde schijf (2)

primaire harde schijf

# De primaire harde schijf terugplaatsen

 $\mathcal{L}_\bullet^\mathbb{R}$  GEVAAR: Volg de veiligheidsinstructies die bij de computer werden geleverd alvorens u werkzaamheden binnen de computer uitvoert en volg de stappen in "Voordat u begint" op pagina 7. Nadat u werkzaamheden aan de binnenkant van de computer hebt verricht, moet u de instructies volgen die worden beschreven in "Na het uitvoeren van werkzaamheden aan de binnenkant van uw computer" op pagina 9. Raadpleeg voor meer informatie over aanbevolen procedures op het gebied van veiligheid onze website over de naleving van wet- en regelgeving op dell.com/regulatory\_compliance.

WAARSCHUWING: Vaste schijven zijn ontzettend kwetsbaar. Wees voorzichtig met de harde schijf.

#### Procedure

- 1 Lijn de schroefgaten in de primaire harde schijf uit met de schroefgaten in de brackets van de harde schijf.
- 2 Plaats de schroeven terug waarmee de brackets van de harde schijf aan de primaire harde schijf zijn bevestigd.
- **3** Sschuif de eenheid met de primaire harde schijf in de computer.
- 4 Plaats de schroeven terug waarmee de primaire harde schijf aan het chassis is bevestigd.
- 5 Sluit de stroom- en gegevenskabels aan op de primaire harde schijf.

#### Vereisten achteraf

De computerkap terugplaatsen. Zie "De computerkap terugplaatsen" op pagina 13.

### De secundaire harde schijf verwijderen

 $\mathcal{L}_\bullet^\mathbb{R}$  GEVAAR: Volg de veiligheidsinstructies die bij de computer werden geleverd alvorens u werkzaamheden binnen de computer uitvoert en volg de stappen in "Voordat u begint" op pagina 7. Nadat u werkzaamheden aan de binnenkant van de computer hebt verricht, moet u de instructies volgen die worden beschreven in "Na het uitvoeren van werkzaamheden aan de binnenkant van uw computer" op pagina 9. Raadpleeg voor meer informatie over aanbevolen procedures op het gebied van veiligheid onze website over de naleving van wet- en regelgeving op dell.com/regulatory\_compliance.

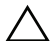

 $\sqrt{\ }$  WAARSCHUWING: Verwijder de vaste schijf niet als de computer aan staat of zich in de slaapstand bevindt om gegevensverlies te voorkomen.

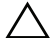

 $\triangle$  WAARSCHUWING: Vaste schijven zijn ontzettend kwetsbaar. Wees voorzichtig met de harde schijf.

### Vereisten vooraf

De computerkap verwijderen. Zie "De computerkap verwijderen" op pagina 12.

### Procedure

- 1 Koppel de stroom- en gegevenskabels los van de secundaire harde schijf.
- 2 Verwijder de schroeven waarmee de secundaire harde schijf op het chassis is bevestigd.

Til de secundaire harde schijf uit de computer.

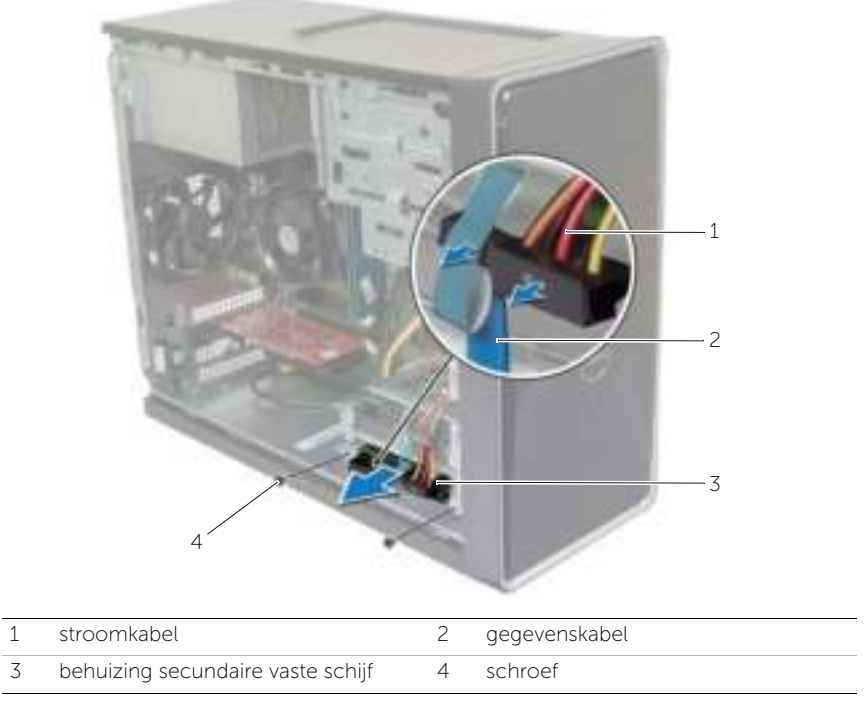

- 4 Verwijder de schroeven waarmee de brackets aan de secundaire harde schijf zijn bevestigd.
- Til de secundaire harde schijf van de bracket.

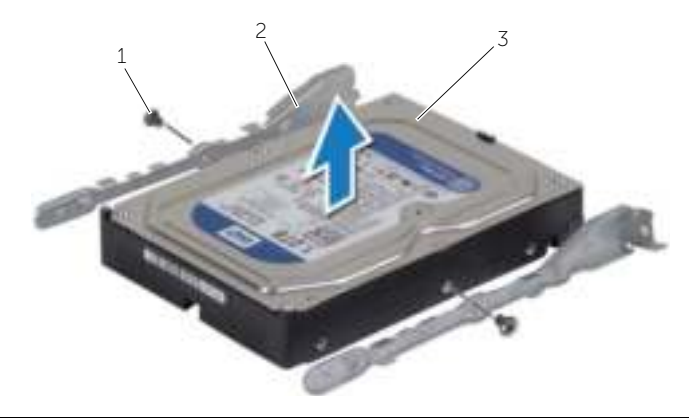

schroeven (2) 2 brackets van de harde schijf (2)

secundaire harde schijf

### De secundaire harde schijf terugplaatsen

GEVAAR: Volg de veiligheidsinstructies die bij de computer werden geleverd alvorens u werkzaamheden binnen de computer uitvoert en volg de stappen in "Voordat u begint" op pagina 7. Nadat u werkzaamheden aan de binnenkant van de computer hebt verricht, moet u de instructies volgen die worden beschreven in "Na het uitvoeren van werkzaamheden aan de binnenkant van uw computer" op pagina 9. Raadpleeg voor meer informatie over aanbevolen procedures op het gebied van veiligheid onze website over de naleving van wet- en regelgeving op dell.com/regulatory\_compliance.

WAARSCHUWING: Vaste schijven zijn ontzettend kwetsbaar. Wees voorzichtig met de harde schijf.

#### Procedure

- 1 Lijn de schroefgaten in de secundaire harde schijf uit met de schroefgaten in de brackets van de harde schijf.
- 2 Plaats de schroeven terug waarmee de brackets van de harde schijf aan de secundaire harde schijf zijn bevestigd.
- **3** Schuif de secundaire harde schijf in de computer.
- 4 Plaats de schroeven terug waarmee de secundaire harde schijf op het chassis is bevestigd.
- 5 Sluit de stroom- en gegevenskabels aan op de secundaire harde schijf.

#### Vereisten achteraf

De computerkap terugplaatsen. Zie "De computerkap terugplaatsen" op pagina 13.

# Het optisch station verwijderen

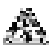

 $\mathbb{R}$  GEVAAR: Volg de veiligheidsinstructies die bij de computer werden geleverd alvorens u werkzaamheden binnen de computer uitvoert en volg de stappen in "Voordat u begint" op pagina 7. Volg de instructies in "Na het uitvoeren van werkzaamheden aan de binnenkant van uw computer" op pagina 9 nadat u werkzaamheden aan de binnenkant van de computer hebt verricht. Raadpleeg voor meer informatie over veiligheidsrichtlijnen onze website over de wet- en regelgeving op dell.com/regulatory\_compliance.

### Vereisten vooraf

- 1 De computerkap verwijderen. Zie "De computerkap verwijderen" op pagina 12.
- 2 De voorklep verwijderen. Zie "De voorklep verwijderen" op pagina 20.

### Procedure

- 1 Trek de stroom- en gegevenskabels los van het optische station.
- 2 Verwijder de schroeven waarmee het optische station aan het chassis vastzit.
- 3 Duw en schuif het optische station door de voorkant van de computer naar buiten.
	- **N.B.:** Herhaal de stappen 1 t/m 3 om het eventueel aanwezige tweede optische station te verwijderen.

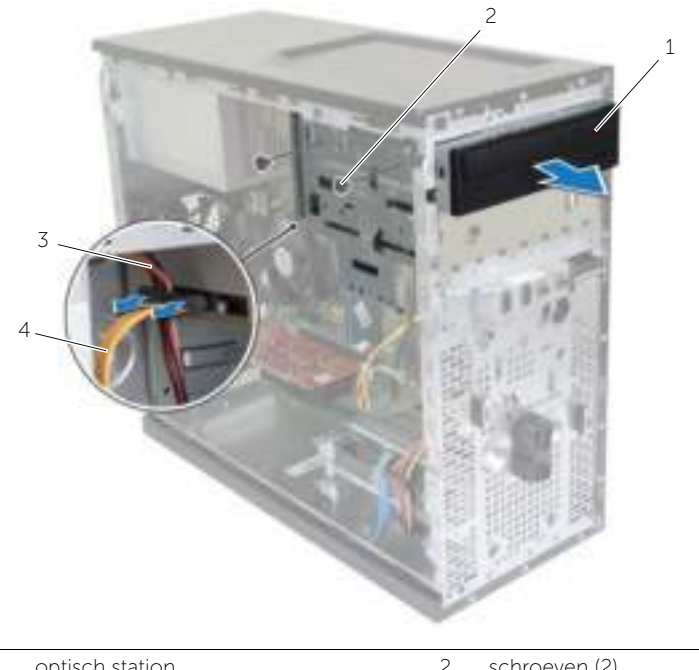

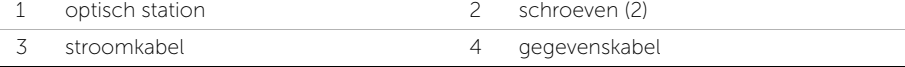

Leg het optische station aan de kant.

# Het optische station terugplaatsen

 $\mathcal{L}_\bullet^\mathbb{R}$  GEVAAR: Volg de veiligheidsinstructies die bij de computer werden geleverd alvorens u werkzaamheden binnen de computer uitvoert en volg de stappen in "Voordat u begint" op pagina 7. Volg de instructies in "Na het uitvoeren van werkzaamheden aan de binnenkant van uw computer" op pagina 9 nadat u werkzaamheden aan de binnenkant van de computer hebt verricht. Raadpleeg voor meer informatie over veiligheidsrichtlijnen onze website over de wet- en regelgeving op dell.com/regulatory\_compliance.

### Procedure

- 1 Schuif het optische station vanaf de voorkant van de computer voorzichtig in het compartiment voor het optische station.
- 2 Stem de schroefgaten in het optische station af op de gaten in het chassis.
- **3** Plaats de schroeven terug waarmee het optische station aan het chassis vastzit.
- 4 Sluit de stroom- en gegevenskabels aan op het optische station.

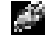

N.B.: Herhaal de stappen 1 t/m 4 om het secundaire optische station te verwijderen, indien van toepassing.

### Vereisten achteraf

- 1 Het montagekader aan de voorzijde terugplaatsen. Zie "De voorklep terugplaatsen" op pagina 22.
- 2 De computerkap terugplaatsen. Zie "De computerkap terugplaatsen" op pagina 13.

#### Een secundair optisch station plaatsen (optioneel)

 Als u een secundair optisch station wilt plaatsen, trekt u de verwijderbare metalen plaat weg van het chassis.

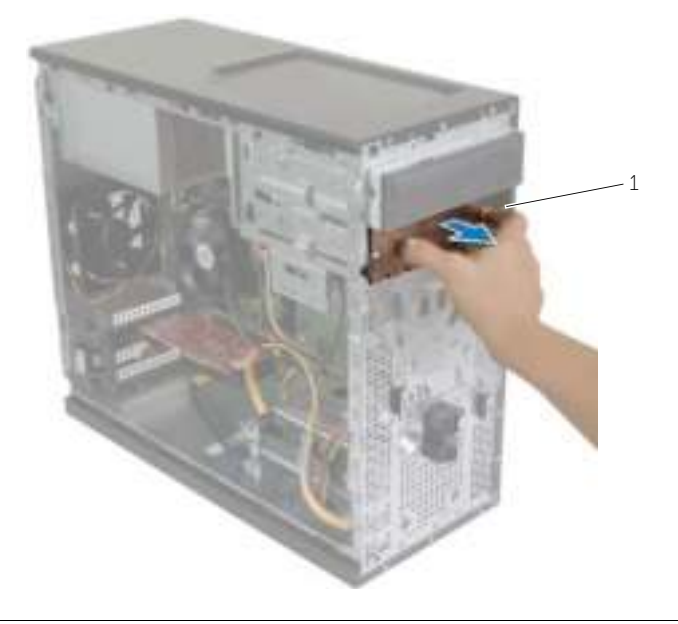

metalen plaat

- 2 Schuif het secundaire optische station vanaf de voorzijde van de computer voorzichtig in het compartiment voor het optische station.
- 3 Lijn de schroefgaten in het secundaire optische station uit op de gaten in het chassis.
- 4 Plaats de schroeven terug waarmee het secundaire optische station aan het chassis is bevestigd.
- 5 Sluit de stroom- en gegevenskabels aan op het secundaire optische station.

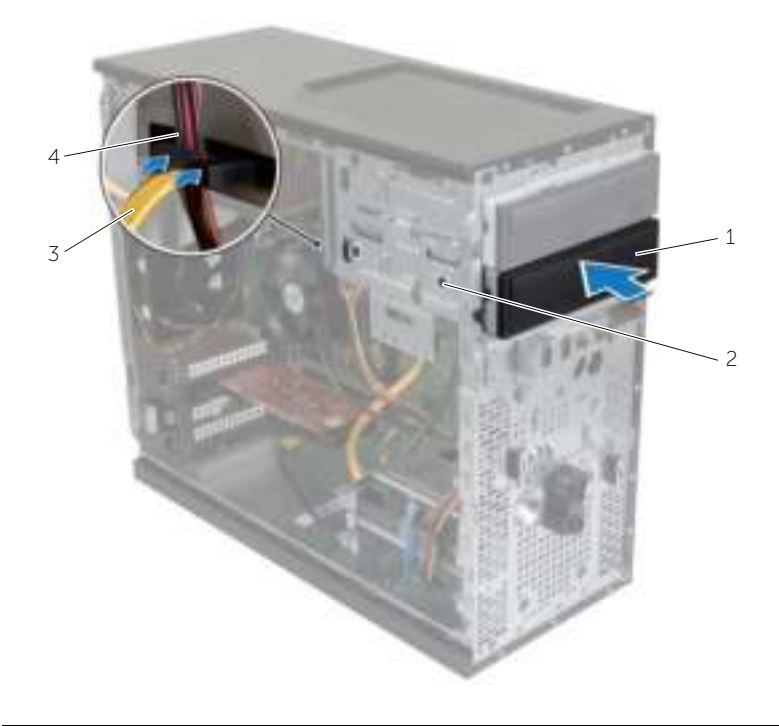

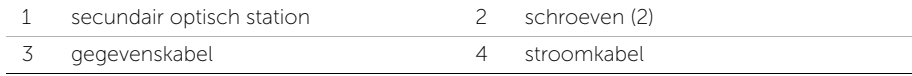

# Het I/O-voorpaneel verwijderen

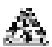

 $\mathbb{R}$  GEVAAR: Volg de veiligheidsinstructies die bij de computer werden geleverd alvorens u werkzaamheden binnen de computer uitvoert en volg de stappen in "Voordat u begint" op pagina 7. Volg de instructies in "Na het uitvoeren van werkzaamheden aan de binnenkant van uw computer" op pagina 9 nadat u werkzaamheden aan de binnenkant van de computer hebt verricht. Raadpleeg voor meer informatie over veiligheidsrichtlijnen onze website over de wet- en regelgeving op dell.com/regulatory\_compliance.

### Vereisten vooraf

- 1 De computerkap verwijderen. Zie "De computerkap verwijderen" op pagina 12.
- 2 De voorklep verwijderen. Zie "De voorklep verwijderen" op pagina 20.

### Procedure

- WAARSCHUWING: Wees zeer voorzichtig wanneer u het I/O-paneel uit de computer schuift. Als u dit niet doet, kunnen de kabelconnectoren en de kabelklemmen beschadigd raken.
- $\blacksquare$  N.B.: Noteer hoe alle kabels lopen voordat u kabels verwijdert, zodat u deze op eenvoudige wijze correct kunt terugplaatsen wanneer u het I/O-paneel terugplaatst.
	- 1 Koppel de kabels van het I/O-voorpaneel los van de connectoren (AUDIOF1, USBF1 en USBF3) op het moederbord. Zie "Moederbordonderdelen" op pagina 11.
	- 2 Verwijder de schroef waarmee het I/O-voorpaneel aan het voorpaneel is bevestigd.

 Schuif het I/O-voorpaneel naar de zijkant, zoals te zien is in de afbeelding, om de klemmen los te maken van het paneel aan de voorzijde en trek het paneel weg.

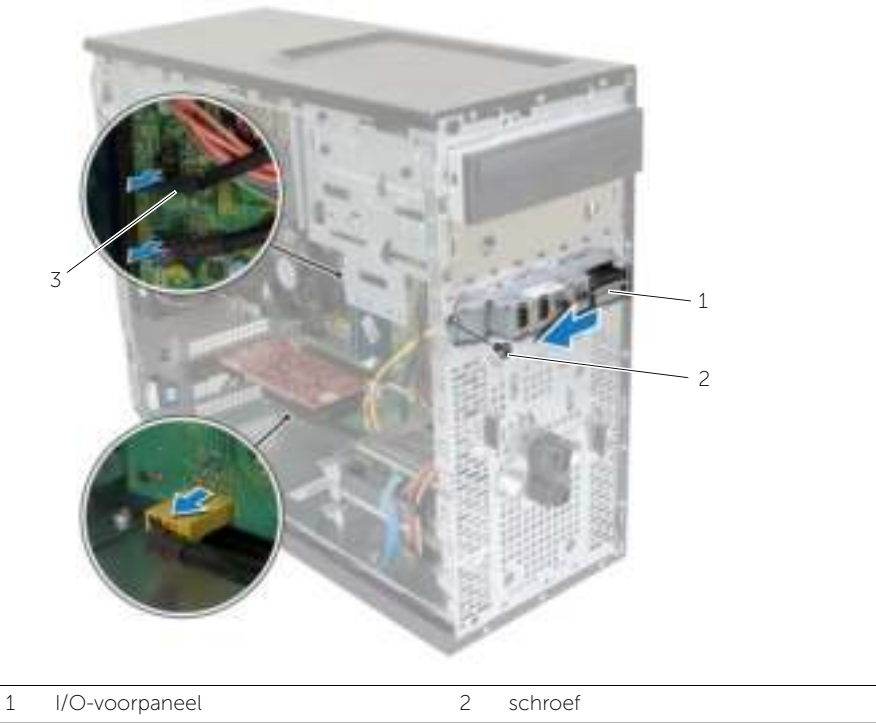

kabels van het I/O-paneel (3)

# Het I/O-voorpaneel terugplaatsen

 $\mathbb{R}$  GEVAAR: Volg de veiligheidsinstructies die bij de computer werden geleverd alvorens u werkzaamheden binnen de computer uitvoert en volg de stappen in "Voordat u begint" op pagina 7. Volg de instructies in "Na het uitvoeren van werkzaamheden aan de binnenkant van uw computer" op pagina 9 nadat u werkzaamheden aan de binnenkant van de computer hebt verricht. Raadpleeg voor meer informatie over veiligheidsrichtlijnen onze website over de wet- en regelgeving op dell.com/regulatory\_compliance.

### Procedure

- 1 Lijn de klemmetjes van het I/O-voorpaneel uit met de klemsleuven van het I/O-voorpaneel en schuif de klem in de sleuven.
- 2 Plaats de schroef terug waarmee het I/O-voorpaneel aan het voorpaneel is bevestigd.
- 3 Sluit de kabels van het I/O-voorpaneel aan op de connectoren (AUDF1, USBF1 en USBF3) op het moederbord. Zie "Moederbordonderdelen" op pagina 11.

### Vereisten achteraf

- 1 De voorklep terugplaatsen. Zie "De voorklep terugplaatsen" op pagina 22.
- 2 De computerkap terugplaatsen. Zie "De computerkap terugplaatsen" op pagina 13.

# De aan-uitknopmodule verwijderen

 $\mathcal{L}_\bullet^\mathbb{R}$  GEVAAR: Volg de veiligheidsinstructies die bij de computer werden geleverd alvorens u werkzaamheden binnen de computer uitvoert en volg de stappen in "Voordat u begint" op pagina 7. Nadat u werkzaamheden aan de binnenkant van de computer hebt verricht, moet u de instructies volgen die worden beschreven in "Na het uitvoeren van werkzaamheden aan de binnenkant van uw computer" op pagina 9. Raadpleeg voor meer informatie over aanbevolen procedures op het gebied van veiligheid onze website over de naleving van wet- en regelgeving op dell.com/regulatory\_compliance.

### Vereisten vooraf

- 1 De computerkap verwijderen. Zie "De computerkap verwijderen" op pagina 12.
- 2 De voorklep verwijderen. Zie "De voorklep verwijderen" op pagina 20.

### Procedure

- $\blacksquare$  N.B.: Noteer hoe de kabel is geplaatst terwijl u deze verwijdert, zodat u de kabel later op de juiste wijze kunt terugplaatsen in de geleiders nadat u de aan-uitknopmodule hebt teruggeplaatst.
	- 1 Koppel de kabel van de aan-uitknopmodule los van de connector (LEDH1) op het moederbord. Zie "Moederbordonderdelen" op pagina 11.

 Druk de lipjes op de aan-uitknopmodule in en til de aan-uitknopmodule op om deze los te maken van het voorpaneel.

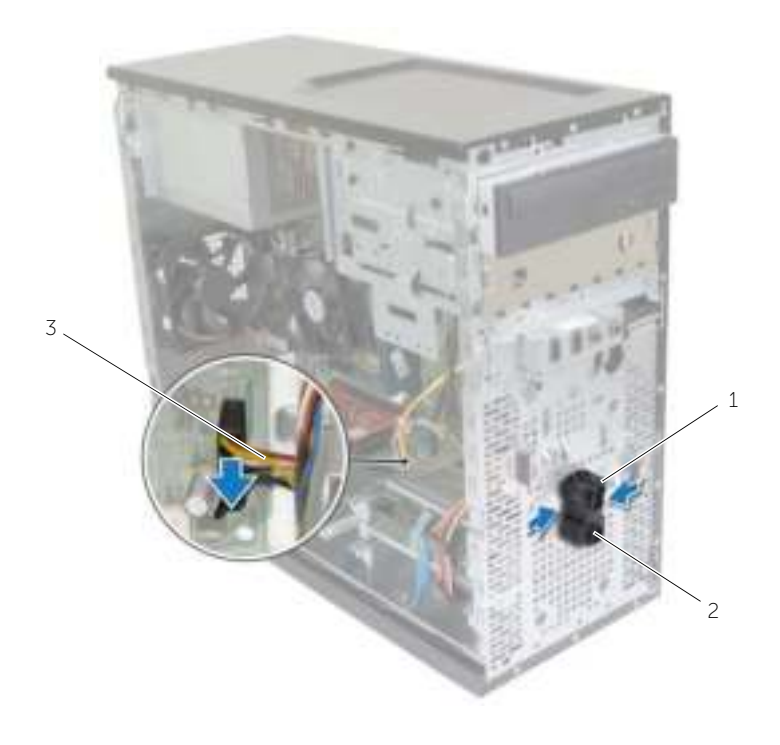

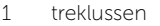

2 aan-uitknopmodule

- kabel van de aan-uitknop
- Leg de aan-uitknopmodule aan de kant.

# De aan-uitknopmodule terugplaatsen

 $\mathcal{L}_\bullet^\mathbb{R}$  GEVAAR: Volg de veiligheidsinstructies die bij de computer werden geleverd alvorens u werkzaamheden binnen de computer uitvoert en volg de stappen in "Voordat u begint" op pagina 7. Nadat u werkzaamheden aan de binnenkant van de computer hebt verricht, moet u de instructies volgen die worden beschreven in "Na het uitvoeren van werkzaamheden aan de binnenkant van uw computer" op pagina 9. Raadpleeg voor meer informatie over aanbevolen procedures op het gebied van veiligheid onze website over de naleving van wet- en regelgeving op dell.com/regulatory\_compliance.

#### Procedure

- 1 Lijn de lipjes van de aan-uitknopmodule uit met de sleuven in het voorpaneel en druk deze vast.
- 2 Sluit de kabel van de aan-uitknopmodule aan op de connector (LEDH1) op het moederbord. Zie "Moederbordonderdelen" op pagina 11.
- **3** Plaats de kabel van de aan-uitknop in de geleiders.

### Vereisten achteraf

- 1 De voorklep terugplaatsen. Zie "De voorklep terugplaatsen" op pagina 22.
- 2 De computerkap terugplaatsen. Zie "De computerkap terugplaatsen" op pagina 13.

# De chassisventilator verwijderen

GEVAAR: Volg de veiligheidsinstructies die bij de computer werden geleverd alvorens u werkzaamheden binnen de computer uitvoert en volg de stappen in "Voordat u begint" op pagina 7. Nadat u werkzaamheden aan de binnenkant van de computer hebt verricht, moet u de instructies volgen die worden beschreven in "Na het uitvoeren van werkzaamheden aan de binnenkant van uw computer" op pagina 9. Raadpleeg voor meer informatie over aanbevolen procedures op het gebied van veiligheid onze website over de naleving van wet- en regelgeving op dell.com/regulatory\_compliance.

### Vereisten vooraf

De computerkap verwijderen. Zie "De computerkap verwijderen" op pagina 12.

### Procedure

- 1 Koppel de kabel van de chassisventilator los van de moederbordconnector (FANSYS2). Zie "Moederbordonderdelen" op pagina 11.
- 2 Verwijder de schroeven waarmee de chassisventilator op het chassis vastzit.
- **3** Schuif en til de chassisventilator van de computer af, zoals in de afbeelding.

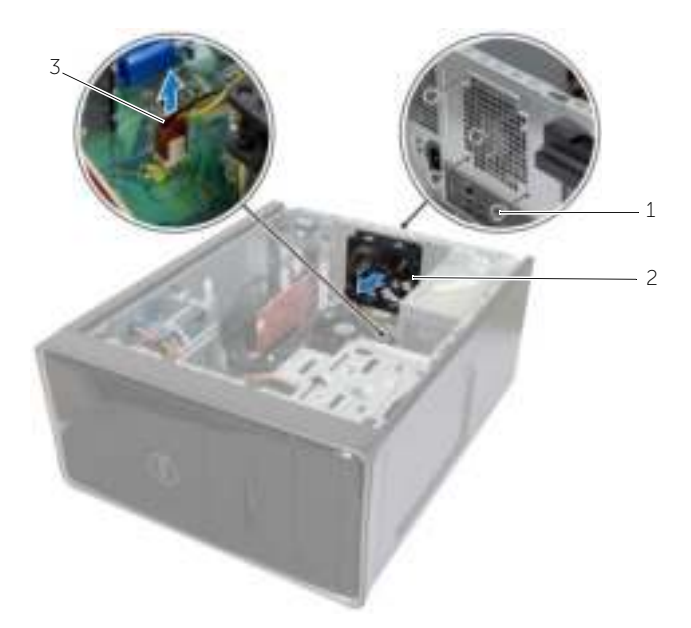

1 schroeven (4) 2 chassisventilator

3 kabel van de chassisventilator

# De chassisventilator terugplaatsen

GEVAAR: Volg de veiligheidsinstructies die bij de computer werden geleverd alvorens u werkzaamheden binnen de computer uitvoert en volg de stappen in "Voordat u begint" op pagina 7. Nadat u werkzaamheden aan de binnenkant van de computer hebt verricht, moet u de instructies volgen die worden beschreven in "Na het uitvoeren van werkzaamheden aan de binnenkant van uw computer" op pagina 9. Raadpleeg voor meer informatie over aanbevolen procedures op het gebied van veiligheid onze website over de naleving van wet- en regelgeving op dell.com/regulatory\_compliance.

### Procedure

- 1 Lijn de schroefgaten in de chassisventilator uit met de schroefgaten in het chassis.
- 2 Plaats de schroeven terug waarmee de chassisventilator op het chassis vastzit.
- 3 Sluit de kabel van de chassisventilator aan op de connector op het moederbord (FANSYS2). Zie "Moederbordonderdelen" op pagina 11.

### Vereisten achteraf

- 1 De voorklep terugplaatsen. Zie "De voorklep terugplaatsen" op pagina 22.
- 2 De computerkap terugplaatsen. Zie "De computerkap terugplaatsen" op pagina 13.

### De processorventilator en Warmteafleider

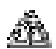

GEVAAR: Volg de veiligheidsinstructies die bij de computer werden geleverd alvorens u werkzaamheden binnen de computer uitvoert en volg de stappen in "Voordat u begint" op pagina 7. Nadat u werkzaamheden aan de binnenkant van de computer hebt verricht, moet u de instructies volgen die worden beschreven in "Na het uitvoeren van werkzaamheden aan de binnenkant van uw computer" op pagina 9. Raadpleeg voor meer informatie over aanbevolen procedures op het gebied van veiligheid onze website over de naleving van wet- en regelgeving op dell.com/regulatory\_compliance.

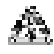

GEVAAR: Tijdens normaal gebruik kan de warmteafleider heet worden. Laat de warmteafleider voldoende lang afkoelen voordat u deze aanraakt.

 $\sqrt{ }$  WAARSCHUWING: U zorgt ervoor dat de processor maximaal wordt gekoeld door de gebieden voor warmeoverdracht op de warmteafleider niet aan te raken. Het vet van uw huid kan het warmteoverdrachtvermogen van thermisch vet verminderen.

### Vereisten vooraf

De computerkap verwijderen. Zie "De computerkap verwijderen" op pagina 12.

### Procedure

- 1 Trek de kabel van de processorventilator los van de moederbordconnector (FNCPU1). Zie "Moederbordonderdelen" op pagina 11.
- 2 Gebruik een kruiskopschroevendraaier om de geborgde schroeven, waarmee de processorventilator en de warmteafleider op het moederbord zijn bevestigd, los te draaien.
- 3 Til de processorventilator en de warmteafleider uit de computer.

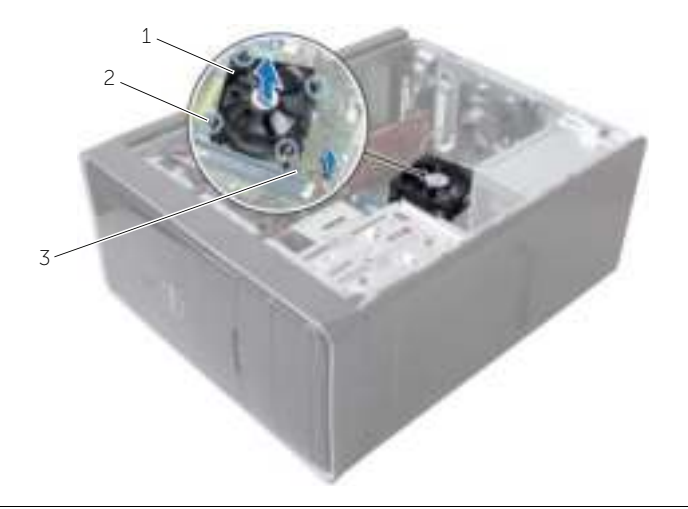

- 1 processorventilator en warmteafleider 2 geborgde schroeven (4)
- 3 kabel van de processorventilator

### De processorventilator en Warmteafleider

GEVAAR: Volg de veiligheidsinstructies die bij de computer werden geleverd alvorens u werkzaamheden binnen de computer uitvoert en volg de stappen in "Voordat u begint" op pagina 7. Nadat u werkzaamheden aan de binnenkant van de computer hebt verricht, moet u de instructies volgen die worden beschreven in "Na het uitvoeren van werkzaamheden aan de binnenkant van uw computer" op pagina 9. Raadpleeg voor meer informatie over aanbevolen procedures op het gebied van veiligheid onze website over de naleving van wet- en regelgeving op dell.com/regulatory\_compliance.

WAARSCHUWING: Als de warmteafleider onjuist wordt geplaatst, kan dit schade aan het moederbord en de processor veroorzaken.

#### Procedure

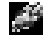

**N.B.:** De oorspronkelijke koelpasta kan worden hergebruikt als de oorspronkelijke processor en warmteafleider van de processor samen opnieuw worden geïnstalleerd.

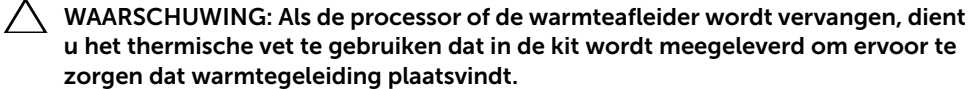

- 1 Plaats de processorventilator en warmteafleider over de processor.
- 2 Sluit de kabel van de processorventilator aan op de moederbordconnector (FNCPU1). Zie "Moederbordonderdelen" op pagina 11.
- 3 Lijn de geborgde schroeven op de processorventilator en de warmteafleider uit met de schroefgaten in het moederbord.
- 4 Draai de vier borgschroeven vast waarmee de processorventilator en warmteafleider op het moederbord zijn bevestigd.

#### Vereisten achteraf

De computerkap terugplaatsen. Zie "De computerkap terugplaatsen" op pagina 13.

### De processor verwijderen

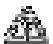

GEVAAR: Volg de veiligheidsinstructies die bij de computer werden geleverd alvorens u werkzaamheden binnen de computer uitvoert en volg de stappen in "Voordat u begint" op pagina 7. Nadat u werkzaamheden aan de binnenkant van de computer hebt verricht, moet u de instructies volgen die worden beschreven in "Na het uitvoeren van werkzaamheden aan de binnenkant van uw computer" op pagina 9. Raadpleeg voor meer informatie over aanbevolen procedures op het gebied van veiligheid onze website over de naleving van wet- en regelgeving op dell.com/regulatory\_compliance.

WAARSCHUWING: Processoren zijn kwetsbaar. Houd de processor uitsluitend vast bij de randen en raak de metalen pennetjes niet aan.

### Vereisten vooraf

- 1 De computerkap verwijderen. Zie "De computerkap verwijderen" op pagina 12.
- 2 Verwijder de processorventilator en warmteafleider. Zie "De processorventilator en Warmteafleider" op pagina 44.

### Procedure

- 1 Druk de vergrendelingshendel omlaag en trek hem naar buiten zodat hij loskomt van de uitsparing waarin hij vastzit.
- 2 Trek de vergrendelingshendel helemaal uit om het processorafdekplaatje te openen.
- **3** Til de processor voorzichtig omhoog uit de houder.

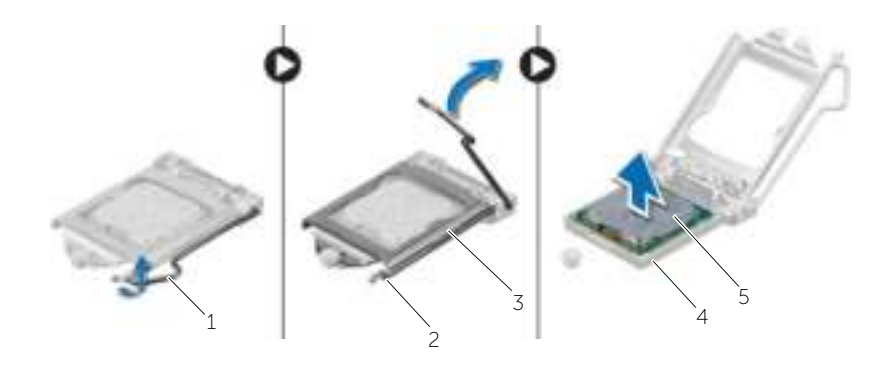

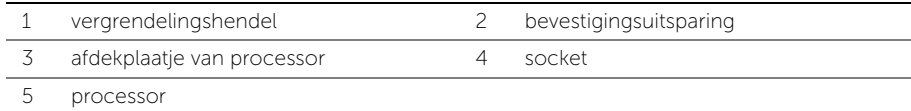

### De processor terugplaatsen

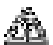

GEVAAR: Volg de veiligheidsinstructies die bij de computer werden geleverd alvorens u werkzaamheden binnen de computer uitvoert en volg de stappen in "Voordat u begint" op pagina 7. Nadat u werkzaamheden aan de binnenkant van de computer hebt verricht, moet u de instructies volgen die worden beschreven in "Na het uitvoeren van werkzaamheden aan de binnenkant van uw computer" op pagina 9. Raadpleeg voor meer informatie over aanbevolen procedures op het gebied van veiligheid onze website over de naleving van wet- en regelgeving op dell.com/regulatory\_compliance.

### Procedure

- **N.B.:** In de verpakking van een nieuwe processor wordt een thermisch blokje. In sommige gevallen is de processor bij verzending al op het thermisch blokje bevestigd.
	- 1 Zorg ervoor dat de vergrendelingshendel op de processorhouder volledig in de open positie staat.
	- 2 Houd de pin-1-hoek van de processor boven de pin-1-hoek van de houder en plaats de processor vervolgens in de houder.
		- N.B.: De pin-1-hoek van de processor heeft een driehoek die overeenstemt met de pin-1-hoek op de processorsocket. Als de processor op juiste wijze is geplaatst, zullen alle vier de hoeken zich op dezelfde hoogte bevinden. Als een of meer hoeken van de processor zich op een hoger niveau bevindt dan de andere hoeken, is de processor niet op juiste wijze geplaatst.
	- **3** Wanneer de processor goed op zijn plek zit, sluit u de processorkap.
	- 4 Draai de vergrendelingshendel omlaag en plaats hem onder de uitsparing in het afdekplaatje van de processor.

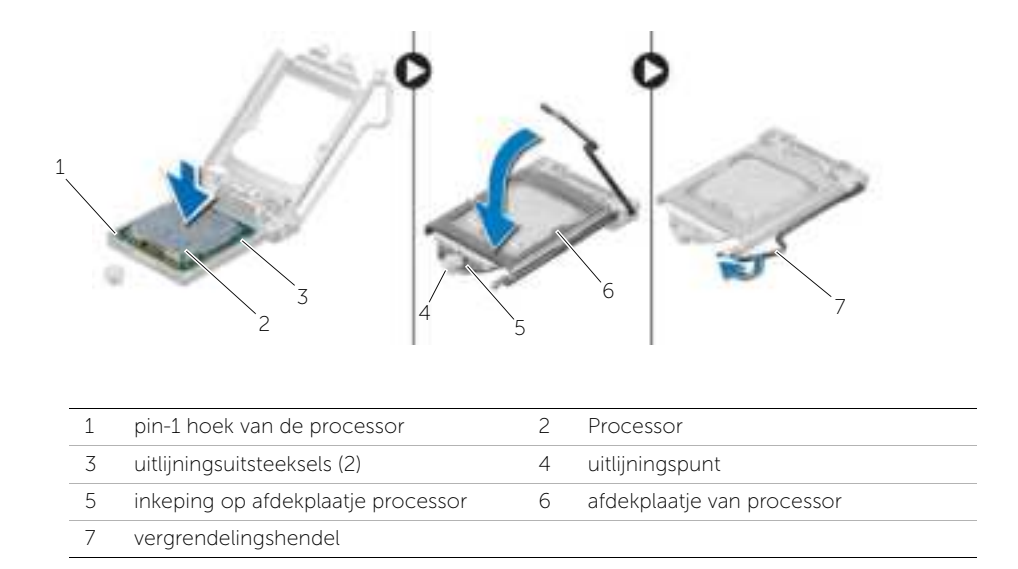

### Vereisten achteraf

- Plaats de processorventilator en warmteafleider terug. Zie "De processorventilator en Warmteafleider" op pagina 46.
- 2 De computerkap terugplaatsen. Zie "De computerkap terugplaatsen" op pagina 13.

# De knoopbatterij verwijderen

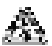

GEVAAR: Volg de veiligheidsinstructies die bij de computer werden geleverd alvorens u werkzaamheden binnen de computer uitvoert en volg de stappen in "Voordat u begint" op pagina 7. Nadat u werkzaamheden aan de binnenkant van de computer hebt verricht, moet u de instructies volgen die worden beschreven in "Na het uitvoeren van werkzaamheden aan de binnenkant van uw computer" op pagina 9. Raadpleeg voor meer informatie over aanbevolen procedures op het gebied van veiligheid onze website over de naleving van wet- en regelgeving op dell.com/regulatory\_compliance.

 $\sqrt{\ }$  WAARSCHUWING: Wanneer u de knoopbatterij verwijdert, worden de standaard-BIOS-instellingen hersteld. Het is aan te raden de BIOS-instellingen te noteren voordat u de knoopbatterij verwijdert.

### Vereisten vooraf

De computerkap verwijderen. Zie "De computerkap verwijderen" op pagina 12.

### **Procedure**

- 1 Zoek de batterijhouder (BT1). Zie "Moederbordonderdelen" op pagina 11.
- 2 Druk de batterijontgrendeling voorzichtig weg van de knoopbatterij, totdat de knoopbatterij omhoog komt.

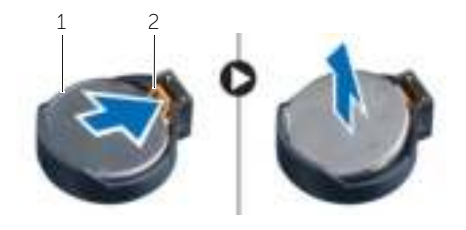

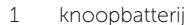

2 borgklem

**3** Til de knoopbatterij uit de houder.

# De knoopbatterij terugplaatsen

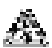

 $\mathcal{L}_\bullet^\mathbb{R}$  GEVAAR: Volg de veiligheidsinstructies die bij de computer werden geleverd alvorens u werkzaamheden binnen de computer uitvoert en volg de stappen in "Voordat u begint" op pagina 7. Nadat u werkzaamheden aan de binnenkant van de computer hebt verricht, moet u de instructies volgen die worden beschreven in "Na het uitvoeren van werkzaamheden aan de binnenkant van uw computer" op pagina 9. Raadpleeg voor meer informatie over aanbevolen procedures op het gebied van veiligheid onze website over de naleving van wet- en regelgeving op dell.com/regulatory\_compliance.

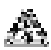

GEVAAR: De batterij kan exploderen als u deze niet goed plaatst. Vervang de batterij alleen door hetzelfde type of een equivalent hiervan. Voer gebruikte batterijen af volgens de instructies van de fabrikant.

### Procedure

Plaats de nieuwe knoopbatterij (CR2032) in de batterijhouder met de positieve zijde naar boven en druk de batterij vervolgens op zijn plaats.

### Vereisten achteraf

De computerkap terugplaatsen. Zie "De computerkap terugplaatsen" op pagina 13.

## De voeding verwijderen

 $\mathcal{L}_\bullet^\mathbb{R}$  GEVAAR: Volg de veiligheidsinstructies die bij de computer werden geleverd alvorens u werkzaamheden binnen de computer uitvoert en volg de stappen in "Voordat u begint" op pagina 7. Volg de instructies in "Na het uitvoeren van werkzaamheden aan de binnenkant van uw computer" op pagina 9 nadat u werkzaamheden aan de binnenkant van de computer hebt verricht. Raadpleeg voor meer informatie over veiligheidsrichtlijnen onze website over de wet- en regelgeving op dell.com/regulatory\_compliance.

### Vereisten vooraf

De computerkap verwijderen. Zie "De computerkap verwijderen" op pagina 12.

### Procedure

- 1 Koppel de wisselstroomkabels los van het moederbord (ATX1), van de harde schijf en van het optische station. Zie "Moederbordonderdelen" op pagina 11.
- 2 Verwijder de schroefjes waarmee de voeding aan het chassis is bevestigd.
- 3 Druk op de klemmen van de voeding om de voedingseenehid los te koppelen van het chassis.
- 4 Schuif en til de voeding uit het chassis.

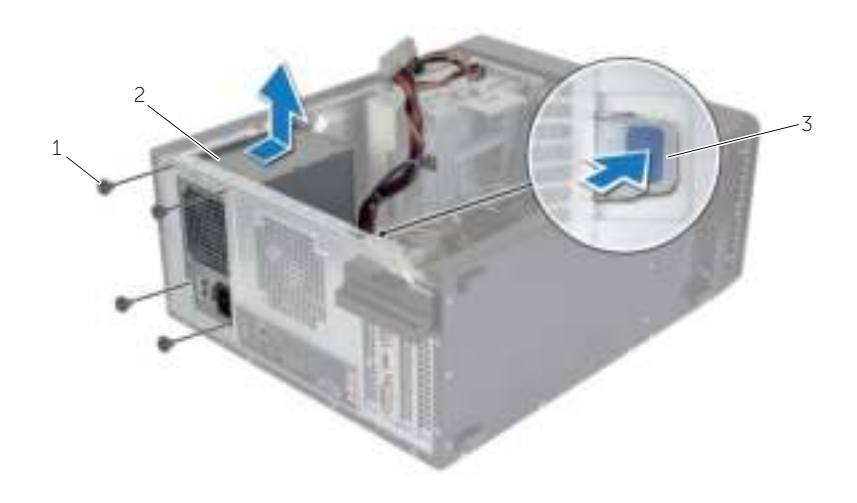

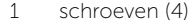

2 voeding

3 klem van de voeding

### De voeding terugplaatsen

 $\mathcal{L}_\bullet^\mathbb{R}$  GEVAAR: Volg de veiligheidsinstructies die bij de computer werden geleverd alvorens u werkzaamheden binnen de computer uitvoert en volg de stappen in "Voordat u begint" op pagina 7. Volg de instructies in "Na het uitvoeren van werkzaamheden aan de binnenkant van uw computer" op pagina 9 nadat u werkzaamheden aan de binnenkant van de computer hebt verricht. Raadpleeg voor meer informatie over veiligheidsrichtlijnen onze website over de wet- en regelgeving op dell.com/regulatory\_compliance.

### Procedure

- 1 Schuif de voeding naar de achterzijde van het chassis.
- 2 Lijn de schroefgaten in de voeding uit met de schroefgaten in het chassis.
- 3 Plaats de schroefjes terug waarmee de voeding aan het chassis is bevestigd.
- 4 Sluit de gelijkstroomkabels opnieuw op het moederbord en de stations aan. Zie "Moederbordonderdelen" op pagina 11.

### Vereisten achteraf

De computerkap terugplaatsen. Zie "De computerkap terugplaatsen" op pagina 13.

### Het moederbord verwijderen

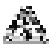

GEVAAR: Volg de veiligheidsinstructies die bij de computer werden geleverd alvorens u werkzaamheden binnen de computer uitvoert en volg de stappen in "Voordat u begint" op pagina 7. Nadat u werkzaamheden aan de binnenkant van de computer hebt verricht, moet u de instructies volgen die worden beschreven in "Na het uitvoeren van werkzaamheden aan de binnenkant van uw computer" op pagina 9. Raadpleeg voor meer informatie over aanbevolen procedures op het gebied van veiligheid onze website over de naleving van wet- en regelgeving op dell.com/regulatory\_compliance.

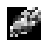

**N.B.:** Het serviceplaatje van uw computer bevindt zich op het moederbord. U moet de code op het serviceplaatje invoeren in het BIOS nadat u het moederbord hebt teruggeplaatst.

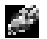

N.B.: Voordat u de kabels loskoppelt van het moederbord, noteert u de locatie van de aansluitingen zodat u ze weer correct kunt aansluiten nadat u het moederbord hebt teruggeplaatst.

### Vereisten vooraf

- 1 De computerkap verwijderen. Zie "De computerkap verwijderen" op pagina 12.
- 2 Verwijder de draadloze minikaart. Zie "De draadloze minikaart verwijderen" op pagina 23.
- 3 Verwijder de knoopbatterij. Zie "De knoopbatterij verwijderen" op pagina 50.
- 4 De grafische kaart verwijderen. Zie "De grafische kaart verwijderen" op pagina 17.
- 5 Verwijder de processorventilator en warmteafleider. Zie "De processorventilator en Warmteafleider" op pagina 44.
- 6 Verwijder de processor. Zie "De processor verwijderen" op pagina 47.
- 7 Verwijder de geheugenmodules. Zie "De geheugenmodules verwijderen" op pagina 14.
- 8 Koppel alle kabels los die zijn aangesloten op het moederbord. Zie "Moederbordonderdelen" op pagina 11.

### Procedure

- 1 Let op hoe de kables lopen en verwijder de kabels uit de routeergeleiders.
- 2 Verwijder de schroeven waarmee het moederbord aan het chassis is bevestigd.
- 3 Til het moederbord uit het chassis.

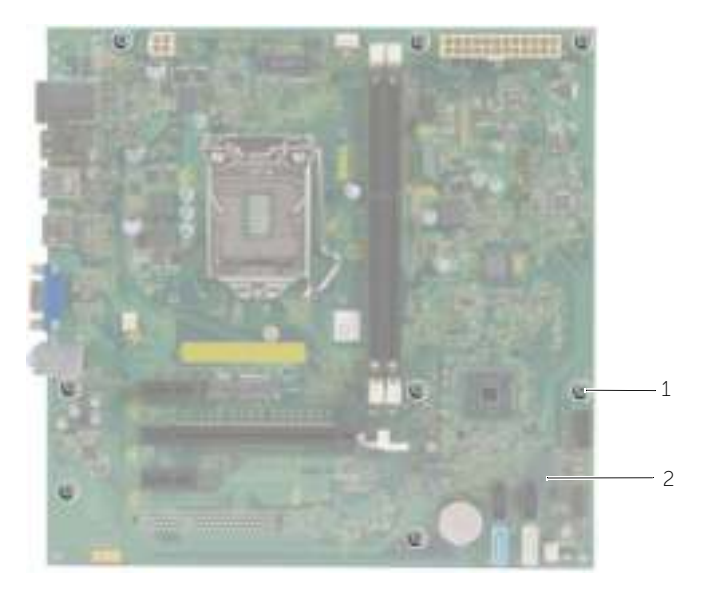

1 schroeven (8) 2 moederbord

# Het moederbord terugplaatsen

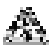

GEVAAR: Volg de veiligheidsinstructies die bij de computer werden geleverd alvorens u werkzaamheden binnen de computer uitvoert en volg de stappen in "Voordat u begint" op pagina 7. Nadat u werkzaamheden aan de binnenkant van de computer hebt verricht, moet u de instructies volgen die worden beschreven in "Na het uitvoeren van werkzaamheden aan de binnenkant van uw computer" op pagina 9. Raadpleeg voor meer informatie over aanbevolen procedures op het gebied van veiligheid onze website over de naleving van wet- en regelgeving op dell.com/regulatory\_compliance.

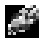

**N.B.:** Het serviceplaatje van uw computer bevindt zich op het moederbord. U moet het serviceplaatje invoeren in de systeeminstellingen als u het moederbord hebt teruggeplaatst.

### Procedure

- 1 Plaats het moederbord voorzichtig in het chassis en schuif het moederbord naar de achterzijde van de computer.
- 2 Plaats de schroeven terug waarmee het moederbord aan het chassis is bevestigd.

### Vereisten achteraf

- 1 Plaats de kabels die u van het moederbord hebt losgekoppeld en sluit deze aan. Zie "Moederbordonderdelen" op pagina 11.
- 2 Plaats de geheugenmodules terug. Zie "De geheugenmodule(s) terugplaatsen" op pagina 15.
- 3 Plaats de processor terug. "De processor terugplaatsen" op pagina 48.
- 4 Plaats de processorventilator en warmteafleider terug. Zie "De processorventilator en Warmteafleider" op pagina 46.
- 5 Plaats de grafische kaart terug. Zie "De grafische kaart opnieuw installeren" op pagina 19.
- 6 Plaats de knoopbatterij terug. Zie "De knoopbatterij terugplaatsen" op pagina 51.
- 7 Plaats de draadloze minikaart terug. Zie "De draadloze minikaart terugplaatsen" op pagina 24.
- 8 De computerkap terugplaatsen. Zie "De computerkap terugplaatsen" op pagina 13.

### De servicetag invoeren in het BIOS

- 1 Zet de computer aan.
- 2 Druk op <F2> als u het DELL-logo ziet om naar System Setup te gaan.
- 3 Ga naar het hoofdtabblad en voer het serviceplaatje in het veld Service Tag Input (Invoer van het serviceplaatje).

Mogelijk moet u het BIOS flashen wanneer er een update beschikbaar is of na het vervangen of terugplaatsen van het moederbord. Hoe u het BIOS flasht:

- 1 Zet de computer aan.
- 2 Ga naar dell.com/support.
- 3 Als u het serviceplaatje van uw computer hebt, typ dit dan in en klik op Verzenden.

Als u de servicetag van uw computer niet heeft, klik dan op Servicetag detecteren om de servicetag van uw computer automatisch te detecteren.

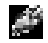

N.B.: Als het serviceplaatje niet automatisch kan worden gedetecteerd, selecteer dan uw product onder de productcategorieën.

- 4 Klik op Drivers en downloads.
- 5 Selecteer in het vervolgkeuzemenu van het Besturingssysteem het besturingssysteem van uw computer.
- 6 Klik op BIOS.
- 7 Klik op Bestand downloaden om de laatste versie van de BIOS voor uw computer te downloaden.
- 8 Selecteer op de volgende pagina **Één bestand downloaden** en klik op **Doorgaan**.
- 9 Sla het bestand op en ga na het downloaden naar de map waar u het update-bestand van de BIOS heeft opgeslagen.
- 10 Dubbelklik op het pictogram van het BIOS update-bestand en volg de instructies op het scherm.